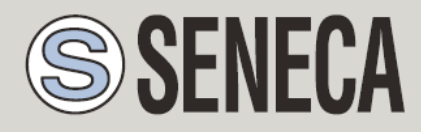

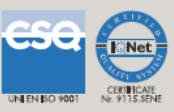

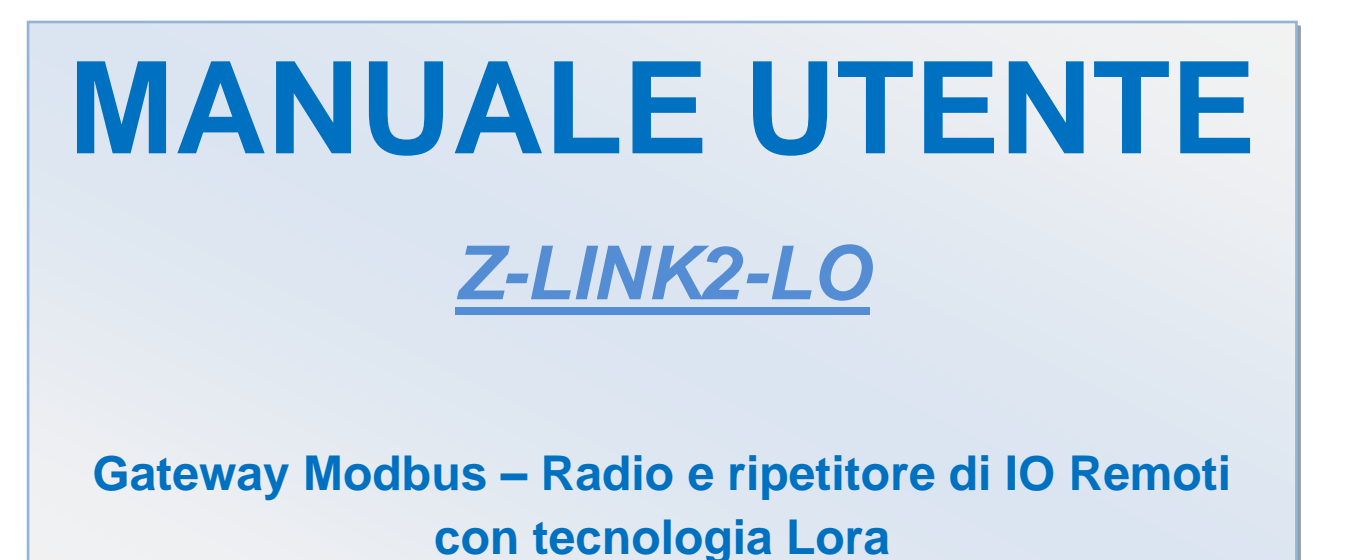

**SENECA s.r.l.**

Via Austria, 26 - 35127 - PADOVA - ITALIA

Tel. +39.049.8705355 - 8705359 Fax. +39.049.8706287

Sito web: www.seneca.it

Assistenza tecnica: [supporto@seneca.it](mailto:supporto@seneca.it) (IT), [support@seneca.it](mailto:support@seneca.it) (Altro)

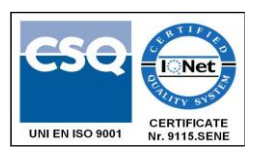

Riferimento commerciale: [commerciale@seneca.it](mailto:commerciale@seneca.it) (IT), [sales@seneca.it](mailto:sales@seneca.it) (Altro)

Il presente documento è di proprietà di SENECA srl. Ne è vietata la duplicazione e la riproduzione (anche parziale), se non autorizzata. Il contenuto della presente documentazione si riferisce ai prodotti e alle tecnologie in essa descritte. Nonostante il continuo impegno per raggiungere la perfezione, tutti i dati tecnici contenuti in questo documento possono essere modificati o aggiunti per esigenze tecniche e commerciali; è impossibile eliminare completamente le discrepanze e le discordanze. Il contenuto della presente documentazione è comunque soggetto a revisione periodica. Per qualsiasi domanda non esitate a contattare la nostra struttura o a scriverci agli indirizzi e-mail sopra indicati.

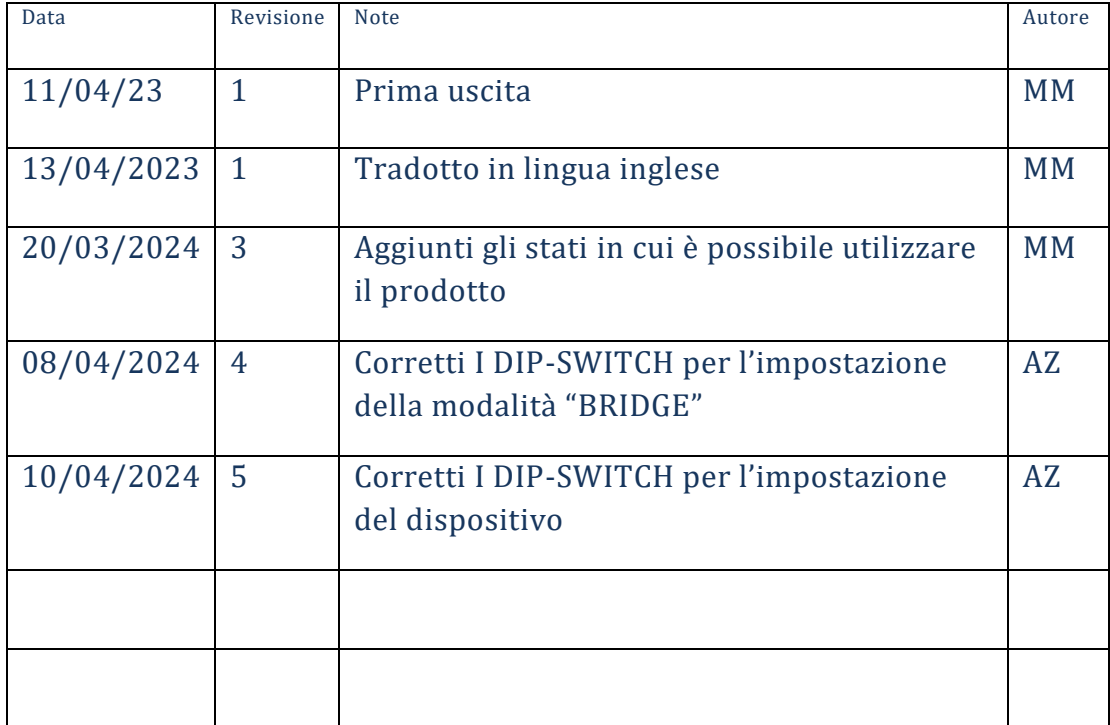

### **Indice**

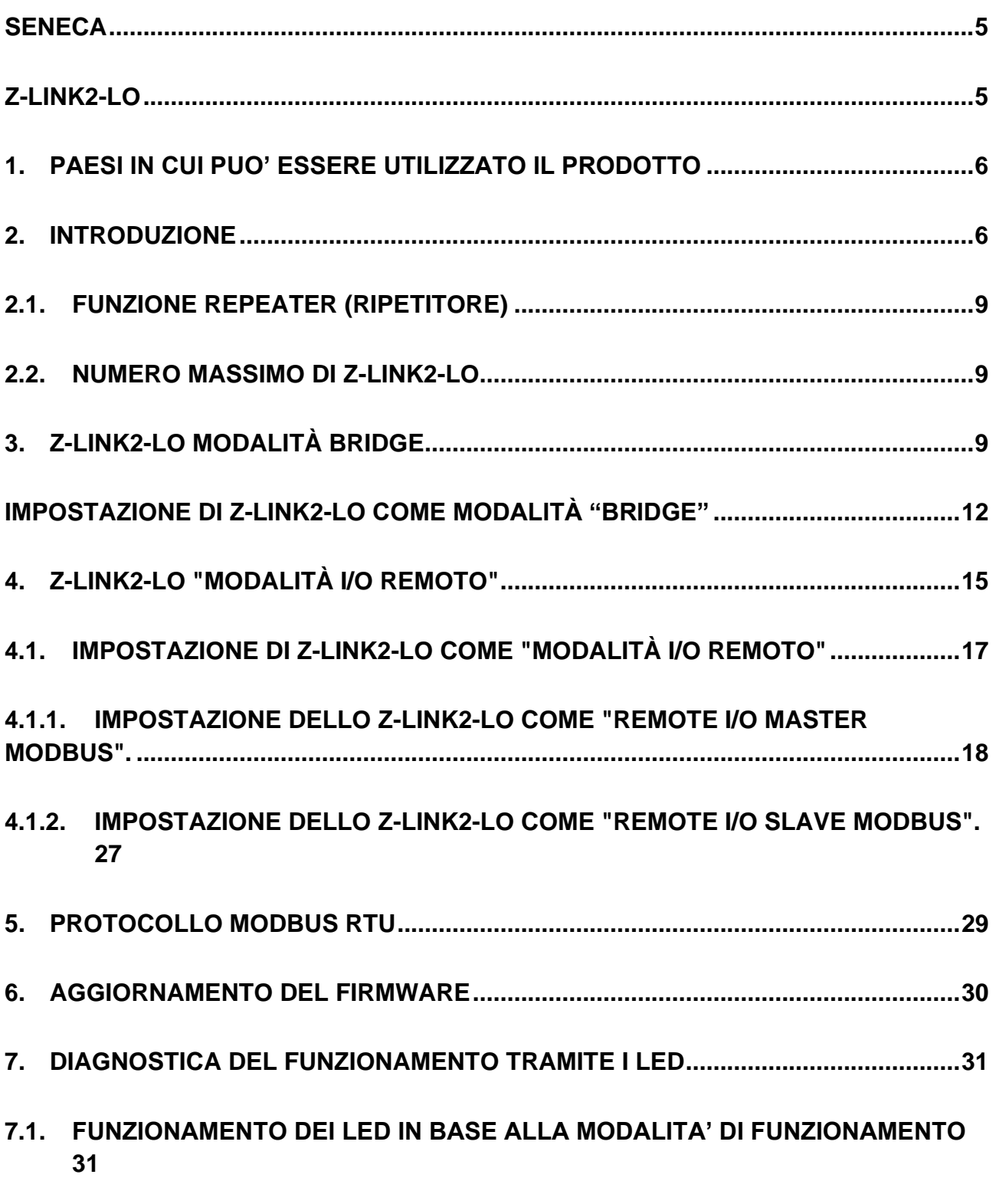

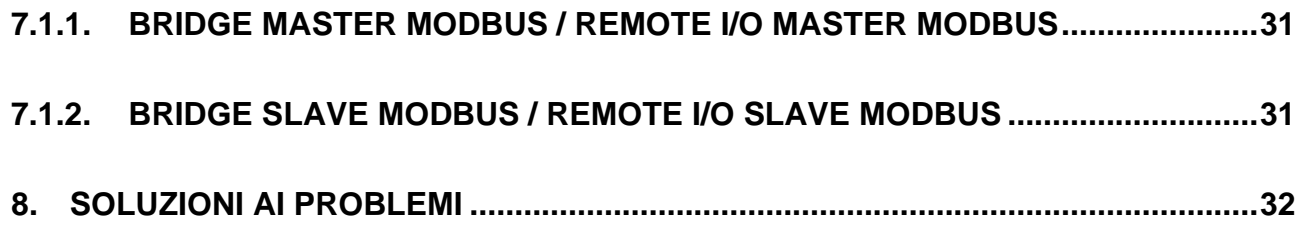

# <span id="page-4-1"></span><span id="page-4-0"></span>Seneca Z-LINK2-LO

#### *ATTENZIONE!*

SENECA non garantisce che tutte le specifiche e/o gli aspetti del prodotto e del firmware, ivi incluso, risponderanno alle esigenze dell'effettiva applicazione finale pur essendo, il prodotto di cui alla presente documentazione, rispondente a criteri costruttivi secondo le tecniche dello stato dell'arte.

L'utilizzatore si assume ogni responsabilità e/o rischio segnatamente alla configurazione del prodotto per il raggiungimento dei risultati previsti in relazione all'installazione e/o applicazione finale specifica.

SENECA, previ accordi al caso di specie, può fornire attività di consulenza per la buona riuscita dell'applicazione finale, ma in nessun caso può essere ritenuta responsabile per il buon funzionamento della stessa.

Il prodotto SENECA è un prodotto avanzato, il cui funzionamento è specificato nella documentazione tecnica fornita con il prodotto stesso e/o scaricabile, anche in un momento antecedente all'acquisto, dal sito internet [www.seneca.it.](http://www.seneca.it/)

SENECA adotta una politica di continuo sviluppo riservandosi, pertanto, il diritto di effettuare e/o introdurre - senza necessità di preavviso alcuno – modifiche e/o miglioramenti su qualsiasi prodotto descritto nella presente documentazione.

Il prodotto quivi descritto può essere utilizzato solo ed esclusivamente da personale qualificato per la specifica attività ed in conformità con la relativa documentazione tecnica avendo riguardo, in particolare modo, alle avvertenze di sicurezza.

Il personale qualificato è colui che, sulla base della propria formazione, competenza ed esperienza, è in grado di identificare i rischi ed evitare potenziali pericoli che potrebbero verificarsi nell'utilizzo di questo prodotto. I prodotti SENECA possono essere utilizzati esclusivamente per le applicazioni e nelle modalità descritte nella documentazione tecnica relativa ai prodotti stessi.

Al fine di garantire il buon funzionamento e prevenire l'insorgere di malfunzionamenti, il trasporto, lo stoccaggio, l'installazione, l'assemblaggio, la manutenzione dei prodotti SENECA devono essere eseguiti nel rispetto delle avvertenze di sicurezza e delle condizioni ambientali specificate nella presente documentazione.

La responsabilità di SENECA in relazione ai propri prodotti è regolata dalle condizioni generali di vendita scaricabili dal sito [www.seneca.it.](http://www.seneca.it/)

SENECA e/o i suoi dipendenti, nei limiti della normativa applicabile, non saranno in ogni caso ritenuti responsabili di eventuali mancati guadagni e/o vendite, perdite di dati e/o informazioni, maggiori costi sostenuti per merci e/o servizi sostitutivi, danni a cose e/o persone, interruzioni di attività e/o erogazione di servizi, di eventuali danni diretti, indiretti, incidentali, patrimoniali e non patrimoniali, consequenziali in qualsiasi modalità causati e/o cagionati, dovuti a negligenza, imprudenza, imperizia e/o altre responsabilità derivanti dall'installazione, utilizzo e/o impossibilità di utilizzo del prodotto.

# <span id="page-5-0"></span>*1. PAESI IN CUI PUO' ESSERE UTILIZZATO IL PRODOTTO*

Gli stati in cui i dispositivi Z-LINK2-LO possono essere utilizzati implementano la ERC 70-03, Febbraio 2023, Annesso 1, h1.7 (centro banda 869.525MHz).

Per maggiori informazioni si faccia riferimento alla seguente tabella:

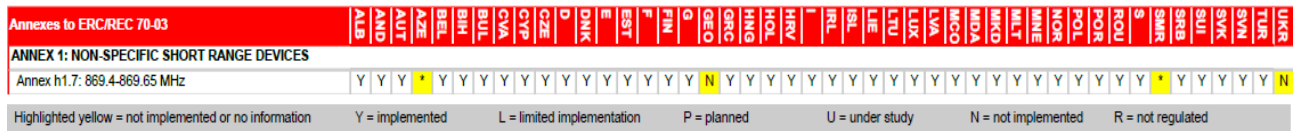

### <span id="page-5-1"></span>*2. INTRODUZIONE*

Il dispositivo Z-LINK2-LO è progettato per trasferire in modo trasparente pacchetti seriali su rete wireless.

Lo schema semplificato di Z-LINK2-LO è:

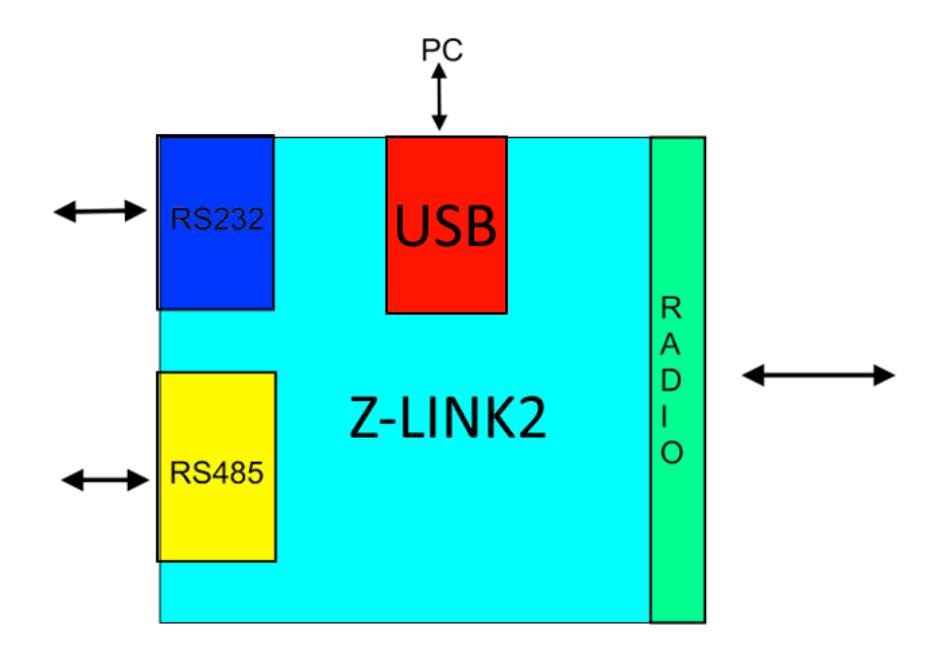

La porta USB di Z-LINK2-LO può essere utilizzata solo per la programmazione di Z-LINK2-LO da un PC Windows™ con il software Easy Setup.

Per il collegamento con i dispositivi Modbus RTU è possibile utilizzare la porta RS232 o la RS485.

La radio collega due o più dispositivi Z-LINK2-LO.

Sono supportate due modalità di lavoro: "Modalità bridge" e "Modalità I/O remoto".

È anche possibile configurare un dispositivo come ripetitore di segnale radio.

La figura mostra una tipica applicazione del dispositivo Z-LINK2-LO in "modalità Bridge" all'interno di una rete ModBUS RTU:

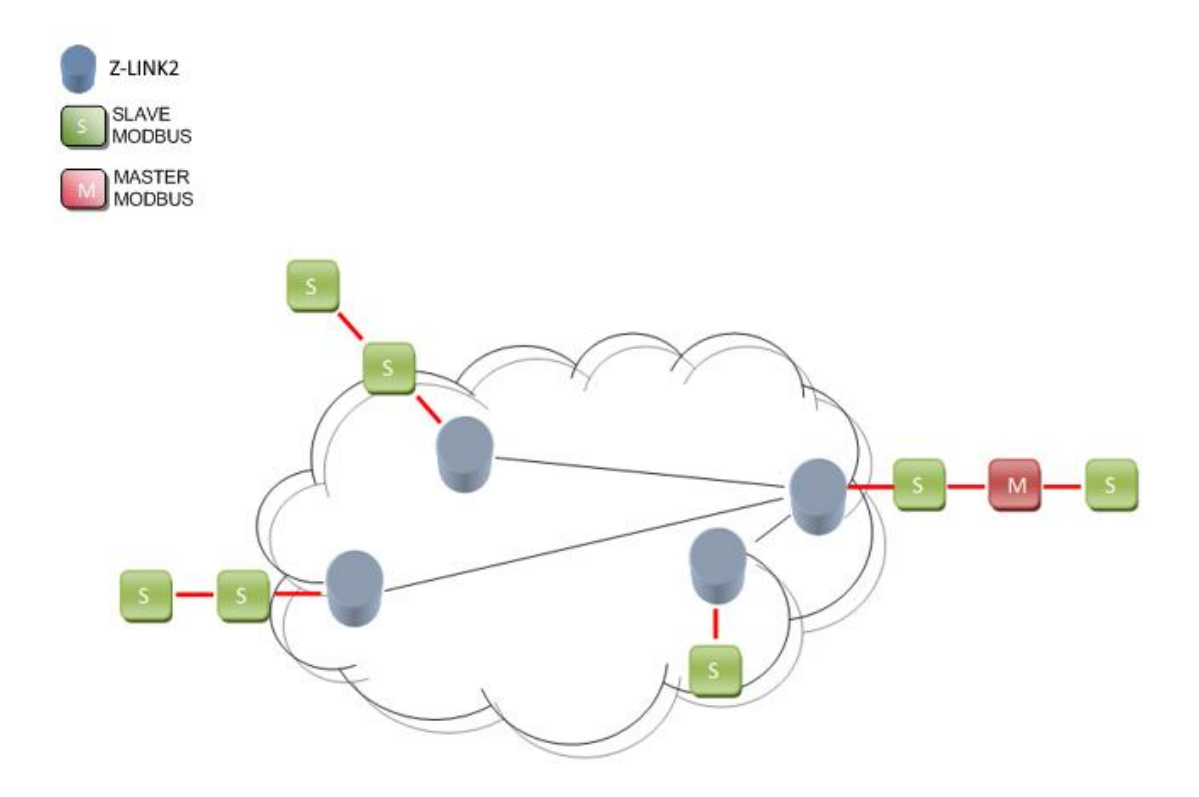

In questa modalità il bus di campo Modbus è collegato "via etere" in modo trasparente.

Si noti che lo Z-LINK2-LO in modalità "Bridge" non agisce come Master Modbus, è sempre necessario un dispositivo Modbus Master esterno "M".

La figura mostra una tipica applicazione del dispositivo Z-LINK2-LO in modalità "Remote I/O" all'interno di una rete ModBUS RTU:

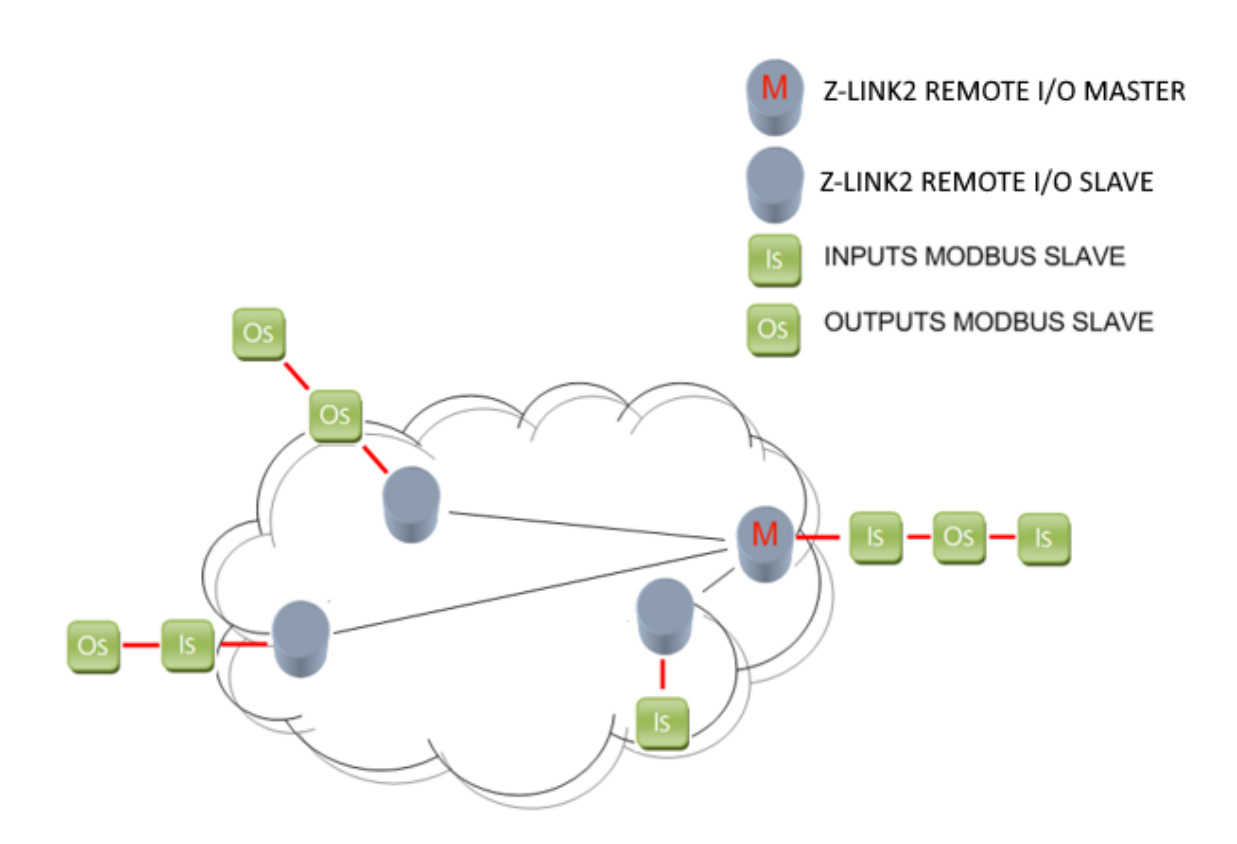

Gli ingressi vengono replicati sulle uscite. Se gli ingressi sono digitali è possibile negarli, se sono analogici è possibile scalarne i valori. Per i requisiti di sicurezza è possibile utilizzare una condizione di guasto.

Si noti che in questa modalità non è necessario un dispositivo Modbus RTU Master esterno perché lo Z-LINK2-LO agisce anche come Modbus RTU Master sul bus.

#### *ATTENZIONE!*

#### *-È SUPPORTATO SOLO IL PROTOCOLLO MODBUS RTU*

*-È POSSIBILE UTILIZZARE CONTEMPORANEAMENTE UNA SOLA PORTA (RS232 O RS485).*

# <span id="page-8-0"></span>*2.1. FUNZIONE REPEATER (RIPETITORE)*

In ciascuna delle precedenti modalità è possibile attivare la funzione ripetitore. Quando uno Z-LINK2-LO funziona come ripetitore il segnale radio ricevuto viene anche ritrasmesso in modo da aumentare la portata del segnale.

# <span id="page-8-1"></span>*2.2. NUMERO MASSIMO DI Z-LINK2-LO*

Non esiste un numero massimo di Z-LINK2-LO utilizzabili in una rete, ma Seneca raccomanda di non installare più di 30 Z-LINK2-LO in una singola rete.

Per reti più complesse è possibile utilizzare due o più reti parallele cambiando la chiave di rete.

# <span id="page-8-2"></span>*3. Z-LINK2-LO MODALITÀ BRIDGE*

Z-LINK2-LO può essere utilizzato per collegare due o più bus Modbus RTU in modalità wireless.

Esempi di connessioni punto-multipunto sono rappresentati nelle figure seguenti:

La più semplice è la connessione punto a punto: 1 master Modbus collegato a 1 slave Modbus remoto:

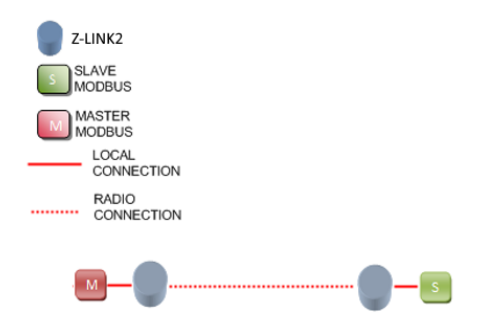

Più complesso, è possibile collegare 1 master Modbus con più slave Modbus:

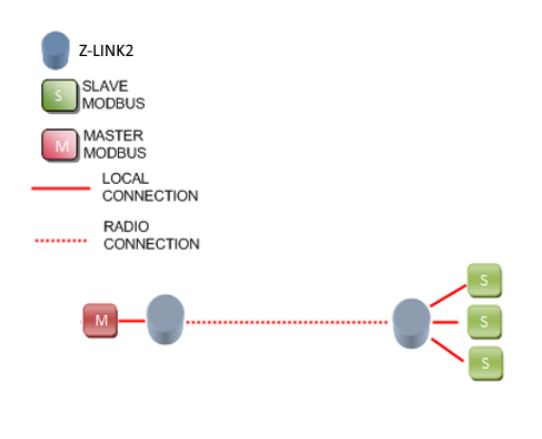

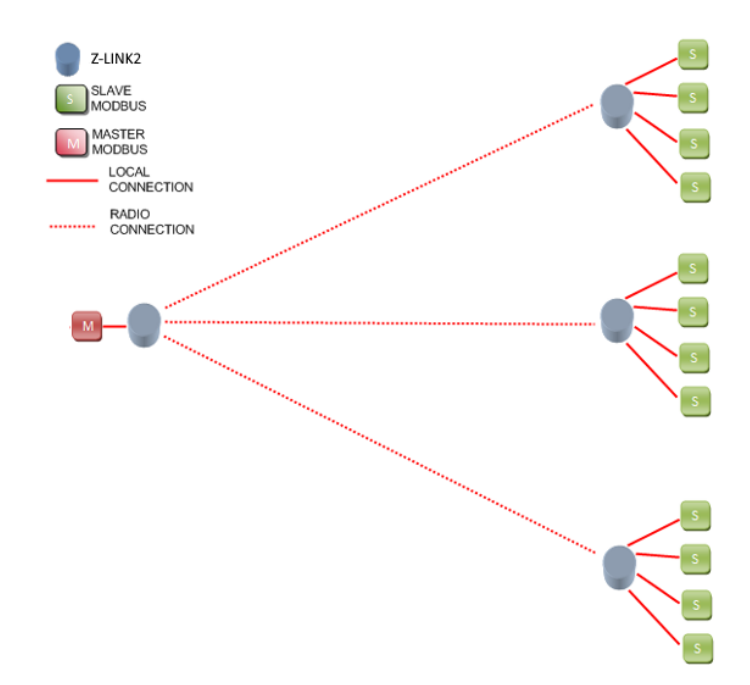

Inoltre, è possibile collegare 1 master Modbus senza slave Modbus locali (punto-multipunto):

È, inoltre, possibile collegare degli Slave Modbus sul bus master Modbus locale:

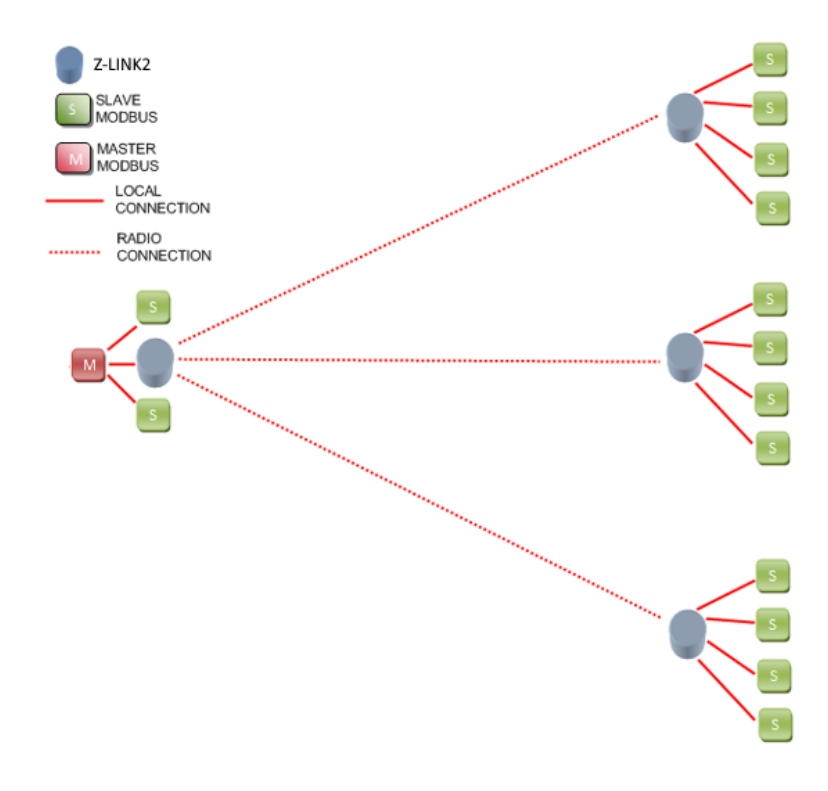

Se uno Z-LINK2-LO non è facilmente raggiungibile è possibile configurarne uno come "repeater", si noti come anche al repeater sia possibile collegare dei dispositivi Modbus RTU Slave:

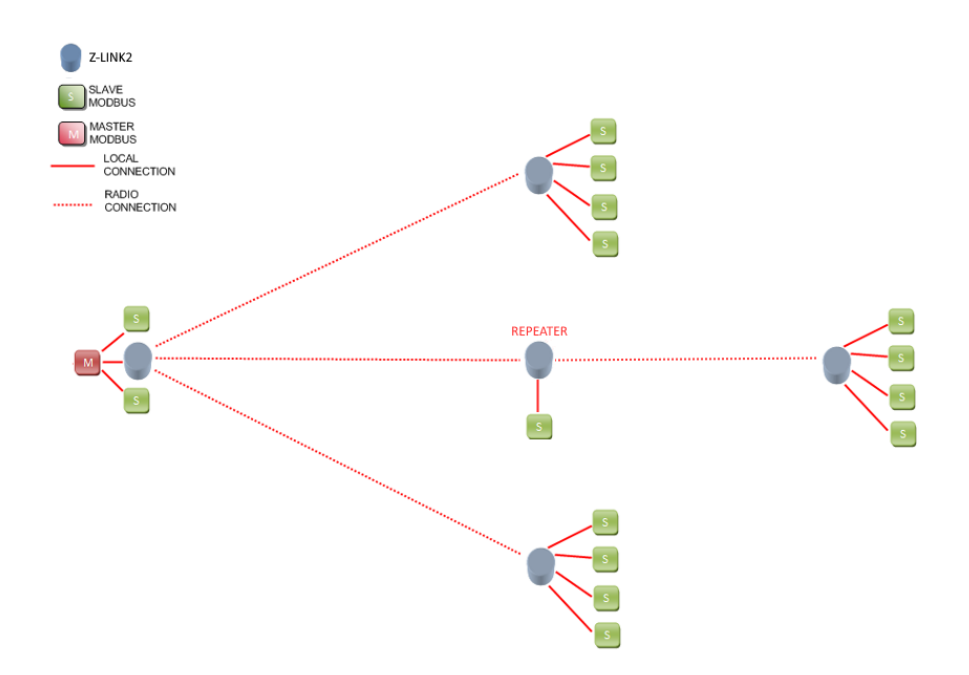

# <span id="page-11-0"></span>*IMPOSTAZIONE DI Z-LINK2-LO COME MODALITÀ "BRIDGE"*

Per la configurazione del dispositivo utilizzare il software Easy Setup scaricabile dal sito Seneca nella sezione Z-LINK2-LO.

#### *ATTENZIONE!*

#### *Prima di iniziare ogni operazione di configurazione è necessario SPEGNERE il dispositivo Master Radio*

Per la programmazione è necessario:

- 1) Spegnere il Master Modbus
- 2) Portare I dip switch su Z-LINK2-LO in modalità programmazione e alimentare il dispositivo:

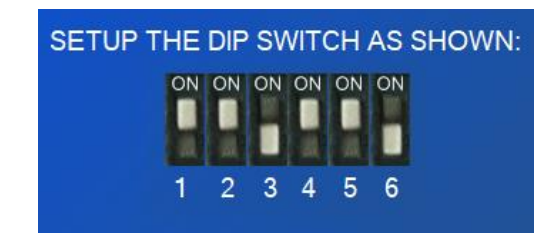

3) collegare il cavo USB al PC

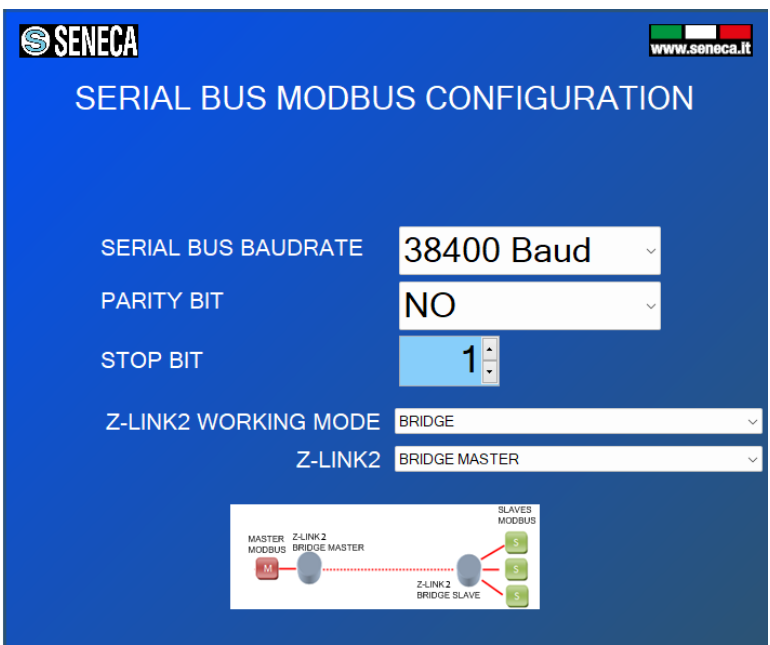

Lo Z-LINK2-LO collegato al Master è chiamato "Bridge Master", mentre gli altri Z-LINK2-LO (collegati agli slave) sono chiamati "Bridge Slave".

#### *ATTENZIONE!*

#### *SOLO UNO Z-LINK2-LO PUÒ ESSERE CONFIGURATO COME "BRIDGE MASTER", TUTTI GLI ALTRI DEVONO ESSERE CONFIGURATI COME "BRIDGE SLAVE".*

4) Ora che la configurazione del bus locale è stata completata, dobbiamo configurare la radio:

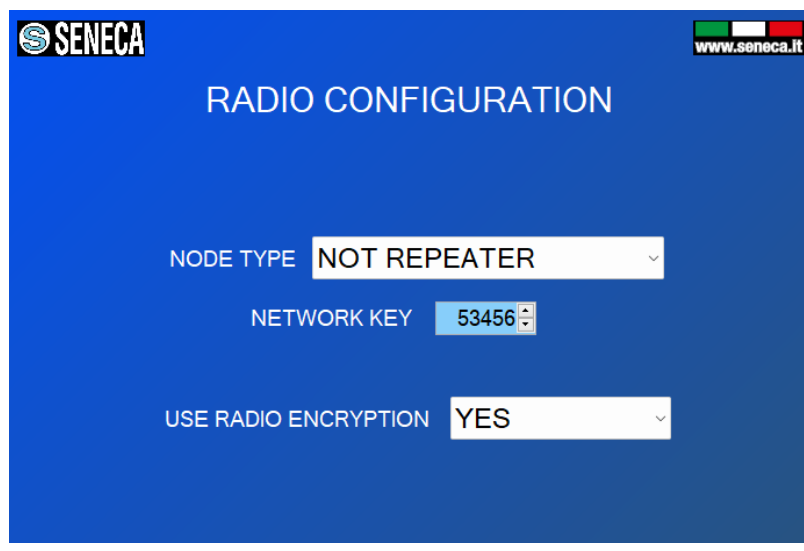

E' possibile scegliere se il dispositivo è di tipo repeater (ripetitore), la chiave di rete e se I pacchetti radio sono criptati.

Tutti gli Z-LINK2-LO della stessa rete devono avere la stessa chiave di rete. Se si desidera creare, ad esempio, 3 reti parallele, è necessario creare 3 chiavi di rete diverse.

Non esiste un numero massimo di reti parallele, ma per ottenere prestazioni accettabili non bisogna superare il numero di 8 reti.

#### *ATTENZIONE!*

*DUE Z-LINK2-LO CON CHIAVI DI RETE DIVERSE NON POSSONO ESSERE INSERITI NELLA STESSA RETE PERCHÉ NON SONO VISIBILI L'UNO ALL'ALTRO.*

5) Una volta inviata la configurazione allo Z-LINK2-LO, spegnere lo Z-LINK2-LO e impostare i dip switch:

Per Z-LINK2-LO "Bridge Master":

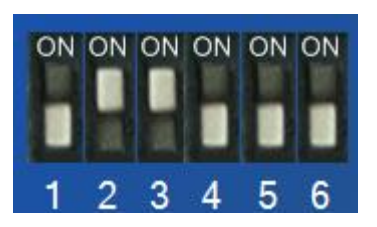

Per Z-LINK2-LO "Bridge Slave":

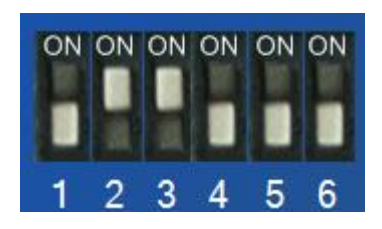

6) Ora è possibile collegare i dispositivi Modbus tramite la porta Rs485 o Rs232. La porta RS485 è disponibile tramite la vite terminale 7-8-9 o tramite il connettore bus IDC10.

La porta RS232 è disponibile tramite la vite terminale 4-5-6.

# <span id="page-14-0"></span>*4. Z-LINK2-LO "MODALITÀ I/O REMOTO"*

Z-LINK2-LO può essere utilizzato per copiare ingressi in uscite remote, ad esempio è possibile spostare le indicazioni di allarme o ritrasmettere una misura analogica senza collegare cavi:

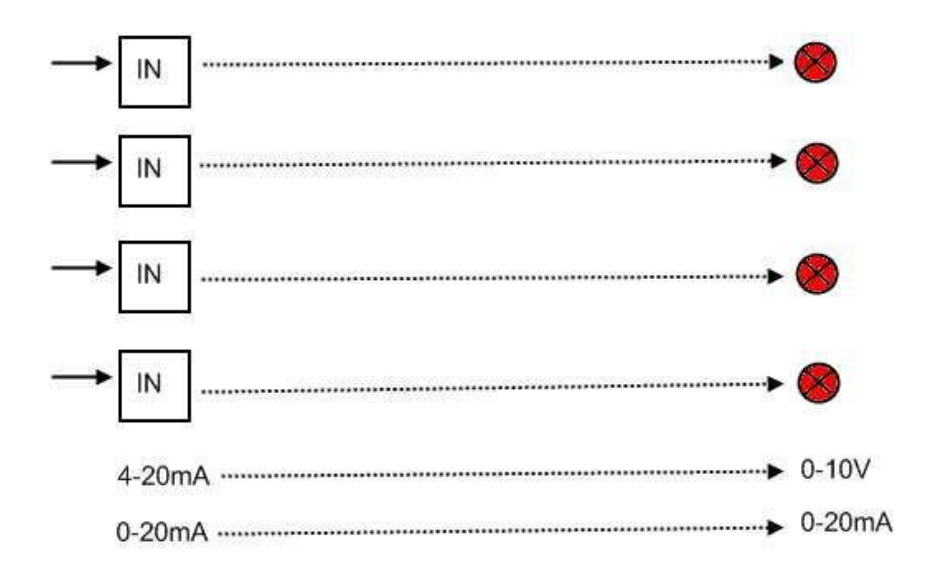

Utilizzando i moduli slave Seneca I/O Modbus RTU, l'esempio precedente può essere ottenuto con:

NR1 Seneca Z-4DI-2AI-2DO indirizzo Stazione 1

NR1 Z-DOUT indirizzo Stazione 2

NR1 Z-3AO indirizzo Stazione 3

NR2 Z-LINK2-LO in modalità I/O remoto

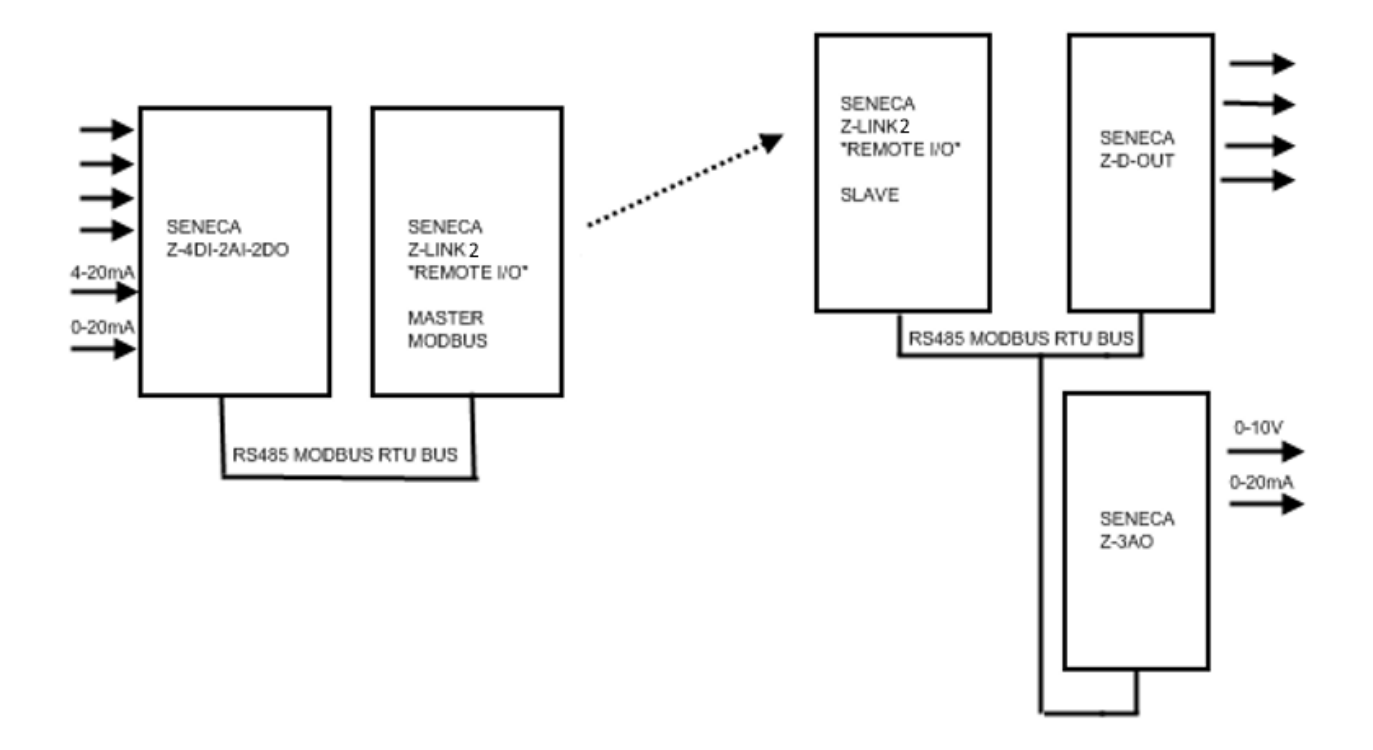

Gli ingressi digitali possono essere negati prima della ritrasmissione mentre le misure analogiche possono essere scalate prima della ritrasmissione.

Il numero massimo di ingressi digitali supportato è 20.

Il numero massimo di ingressi/uscite analogiche supportate è 50.

Sul lato uscite può essere attivata una condizione di guasto: se c'è un guasto sugli ingressi, le uscite possono essere commutate in una condizione di sicurezza programmata.

#### *ATTENZIONE!*

*Per utilizzare la condizione di guasto delle uscite, è meglio collegare gli ingressi al "Master I/O remoto" e le uscite agli "Slave I/O remoti".*

# <span id="page-16-0"></span>*4.1. IMPOSTAZIONE DI Z-LINK2-LO COME "MODALITÀ I/O REMOTO"*

Per la configurazione del dispositivo utilizzare il software Easy Setup scaricabile dal sito Seneca nella sezione Z-LINK2-LO.

#### *ATTENZIONE!*

#### *Prima di iniziare ogni operazione di configurazione è necessario SPEGNERE il dispositivo Master Radio*

Per la programmazione è necessario:

- 1) Spegnere l'eventuale Z-LINK2-LO configurato come Master Modbus
- 2) Portare I dip switch su Z-LINK2-LO in modalità programmazione e alimentare il dispositivo:

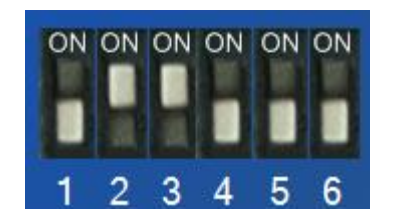

3) collegare il cavo USB al PC

Lo Z-LINK2-LO che funzionerà come Master è chiamato "Remote I/O Master Modbus", mentre gli altri Z-LINK2-LO (collegati agli slave) sono chiamati "Remote I/O Slave Modbus".

#### *ATTENZIONE!*

*SOLO UNO Z-LINK2-LO PUÒ ESSERE CONFIGURATO COME "REMOTE I/O MASTER", TUTTI GLI ALTRI DEVONO ESSERE CONFIGURATI COME "REMOTE I/O SLAVE".*

# <span id="page-17-0"></span>*4.1.1. IMPOSTAZIONE DELLO Z-LINK2-LO COME "REMOTE I/O MASTER MODBUS".*

1) Nella sezione Configurazione bus seriale Modbus selezionare il baudrate del Master Modbus e la modalità di lavoro:

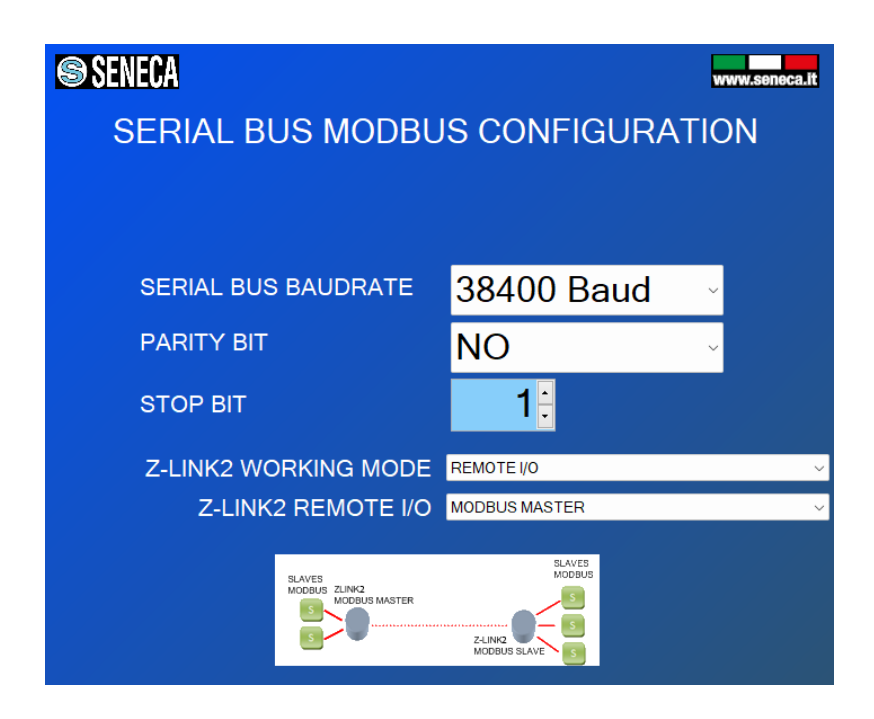

Lo Z-LINK2-LO che funziona da Master Modbus è chiamato "Remote I/O Master Modbus".

#### *ATTENZIONE!*

*SOLO UNO Z-LINK2-LO PUÒ ESSERE CONFIGURATO COME "MODBUS MASTER", TUTTI GLI ALTRI DEVONO ESSERE CONFIGURATI COME "MODBUS SLAVE".*

2) Ora che la configurazione del bus locale è stata completata, dobbiamo configurare la radio:

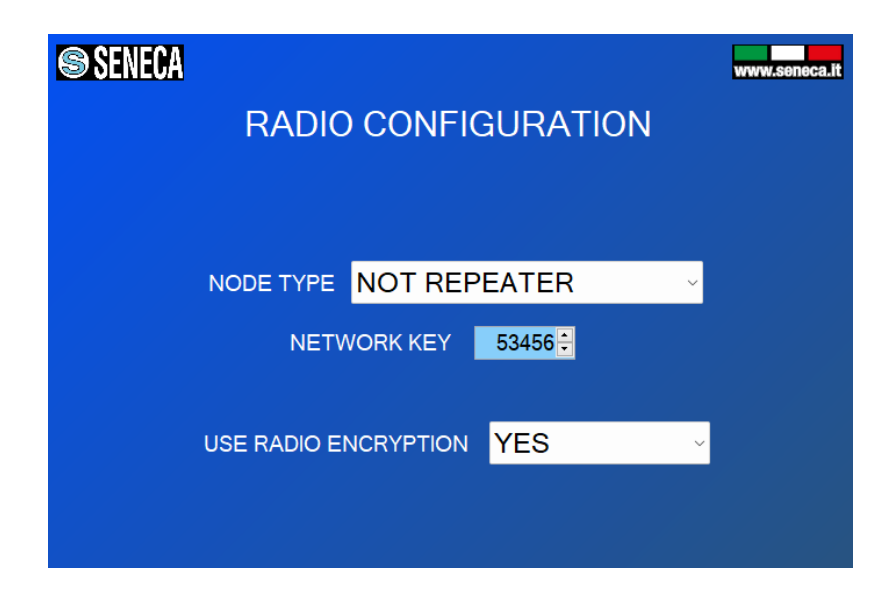

È possibile scegliere se il dispositivo è di tipo repeater (ripetitore), la chiave di rete e se I pacchetti radio sono criptati.

Tutti gli Z-LINK2-LO della stessa rete devono avere la stessa chiave di rete. Se si desidera creare, ad esempio, 3 reti parallele, è necessario creare 3 chiavi di rete diverse.

Non esiste un numero massimo di reti parallele, ma per ottenere prestazioni accettabili non bisogna superare il numero di 8 reti.

#### *ATTENZIONE!*

*DUE Z-LINK2-LO CON CHIAVI DI RETE DIVERSE NON POSSONO ESSERE INSERITI NELLA STESSA RETE PERCHÉ NON SONO VISIBILI L'UNO ALL'ALTRO.*

3) Ora dobbiamo configurare i parametri del Master Modbus:

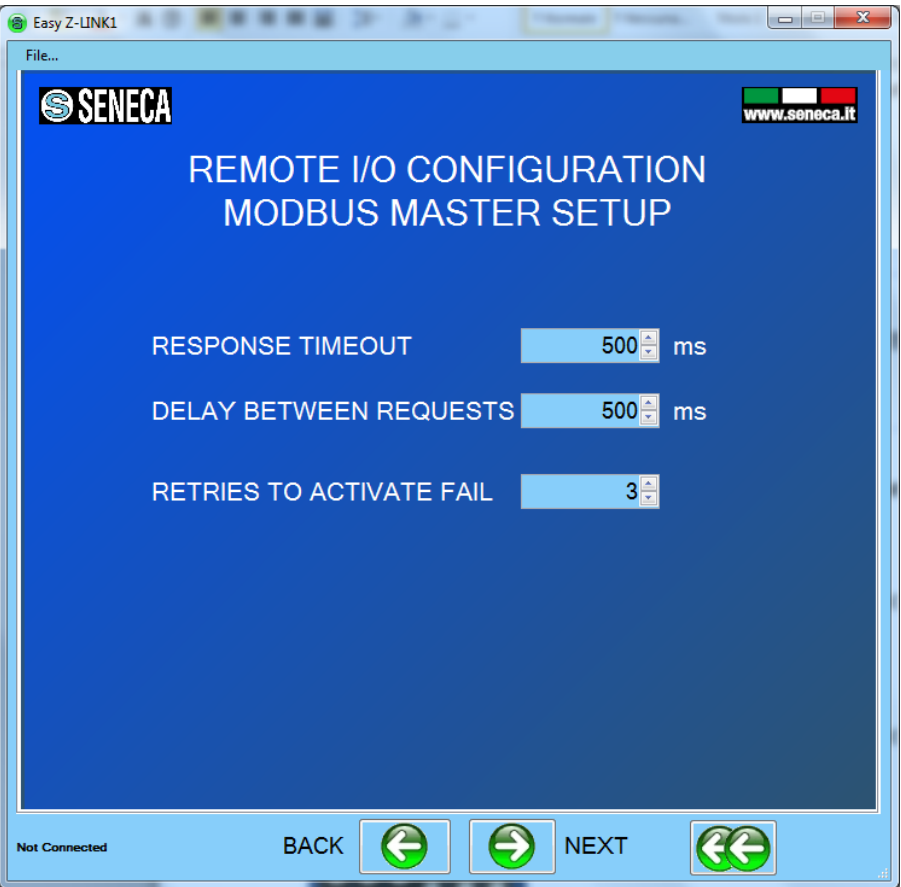

*Response Timeout* è il tempo che il master attende per dichiarare un timeout di comunicazione (lo slave non ha risposto)

*Delay Between Requests* è la pausa tra una interrogazione del master e le successive

*Retries to activate Fail* è il numero di tentativi di comunicazione prima di decretare un fail.

4) Ora configuriamo gli ingressi digitali che devono essere ritrasmessi alle uscite digitali:

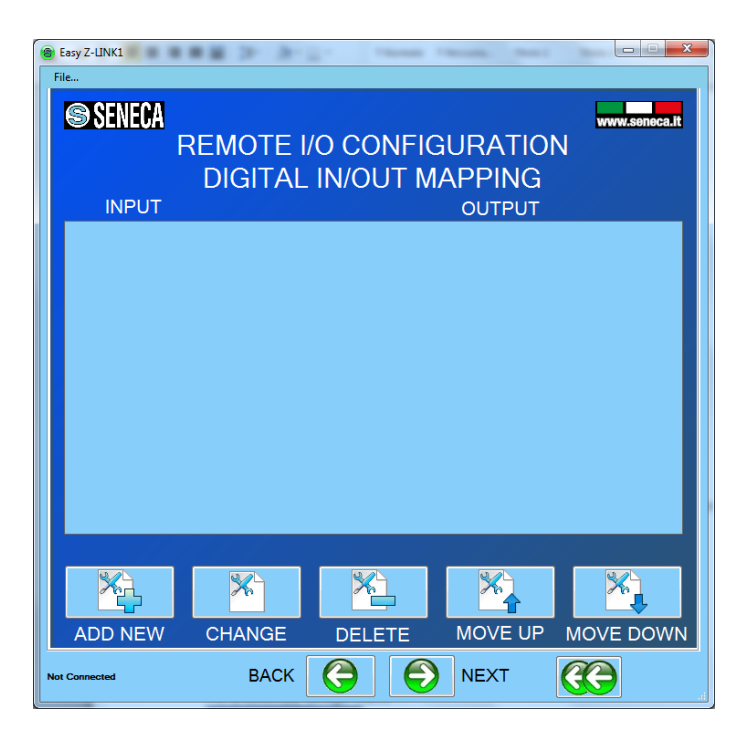

Premere "Aggiungi nuovo" e selezionare dal database interno di Seneca l'ingresso digitale che deve essere ritrasmesso all'uscita:

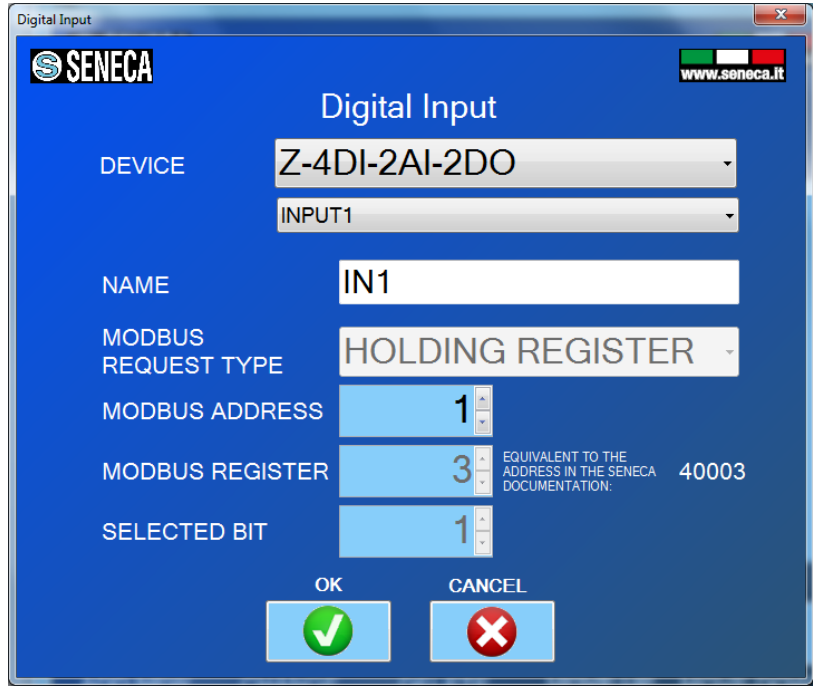

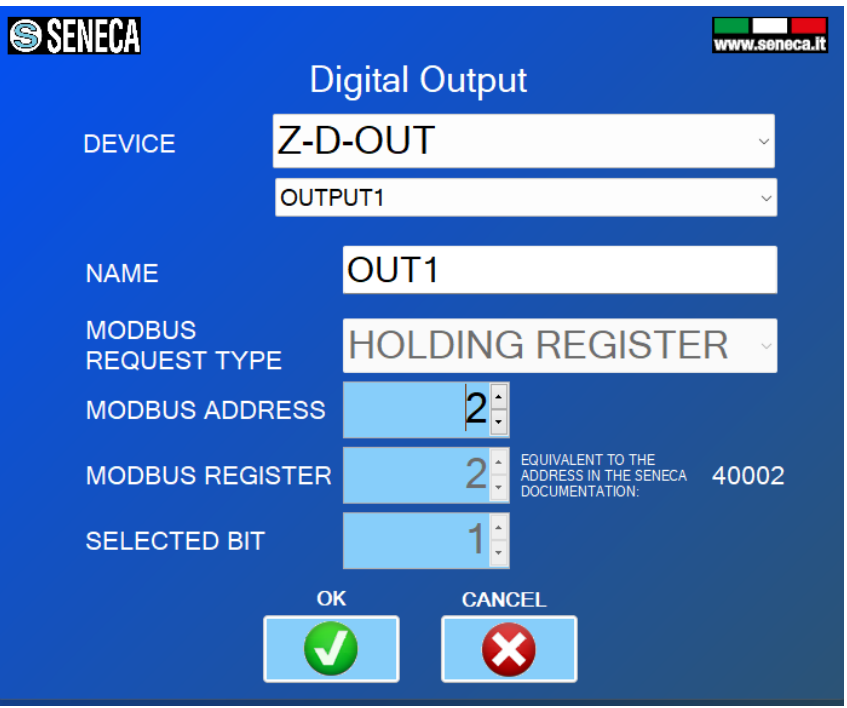

Selezionare quindi l'uscita digitale che ritrasmette l'ingresso digitale:

Selezionare ora se si desidera un'elaborazione digitale del segnale e quale sarà il valore di uscita in caso di errore dell'ingresso digitale:

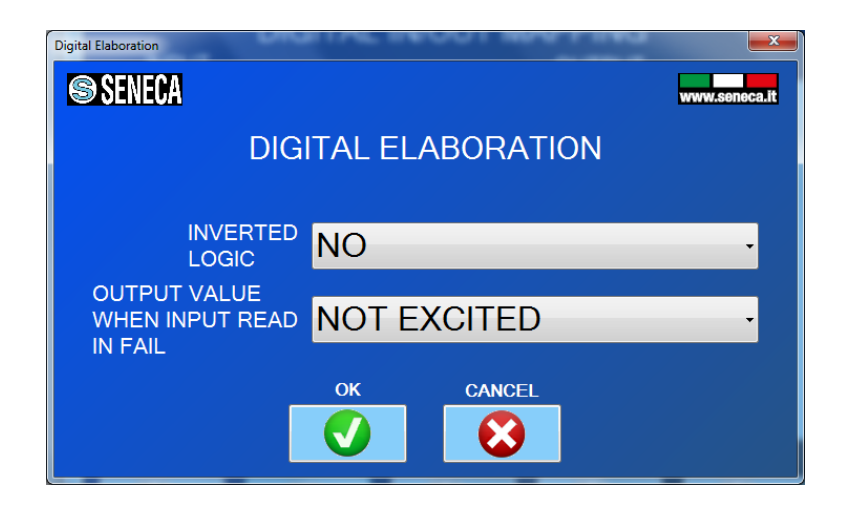

Dopo la configurazione completa, si vedrà qualcosa di simile a questo:

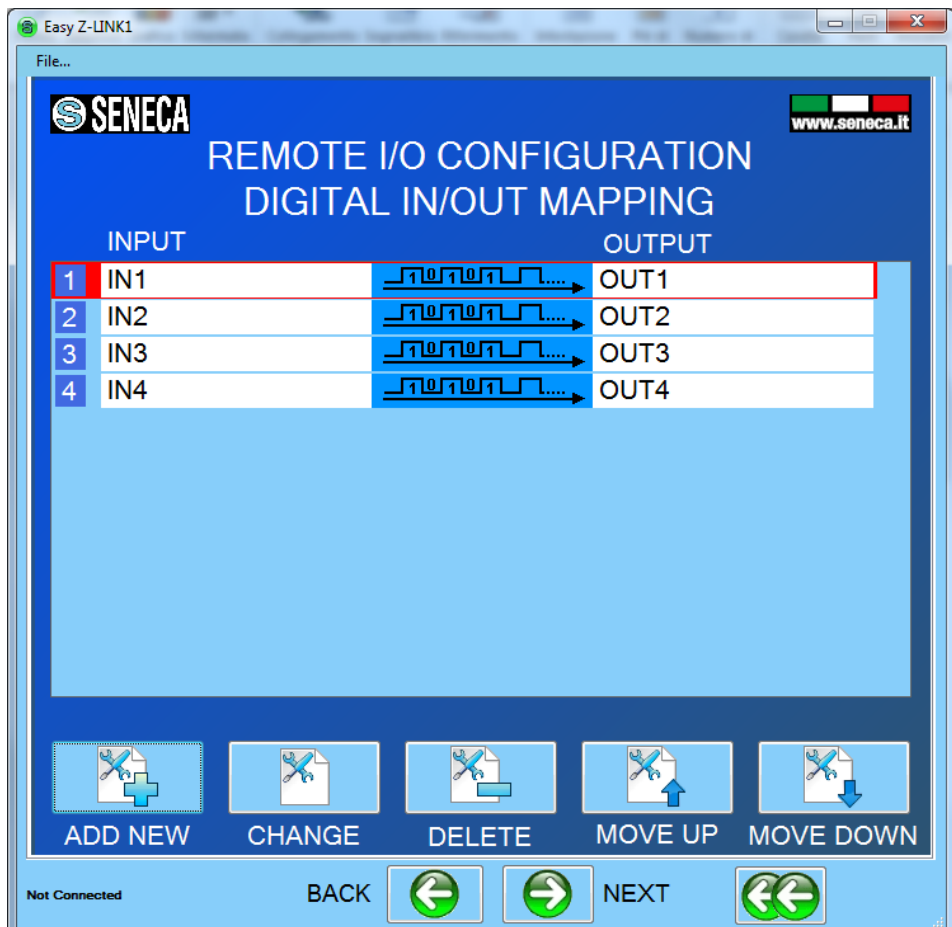

5) Ora configuriamo gli ingressi analogici che devono essere ritrasmessi alle uscite analogiche:

Premere "Aggiungi nuovo" e selezionare dal database interno di Seneca l'ingresso digitale che deve essere ritrasmesso all'uscita:

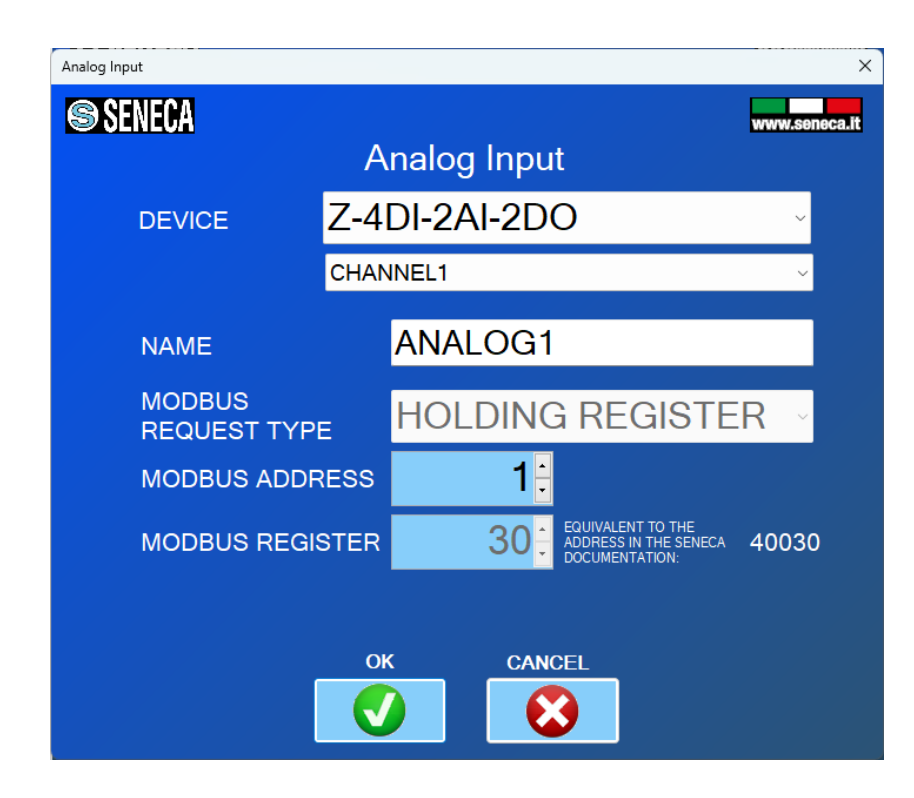

Selezionare quindi l'uscita analogica che ritrasmette l'ingresso analogico:

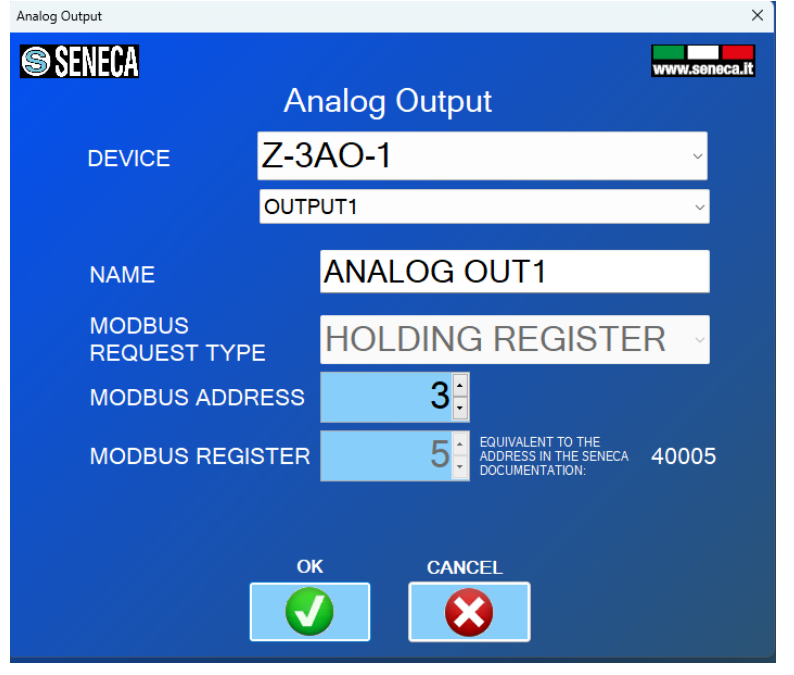

Selezionare ora se si desidera un'elaborazione analogica del segnale e quale sarà il valore di uscita in caso di errore dell'ingresso digitale:

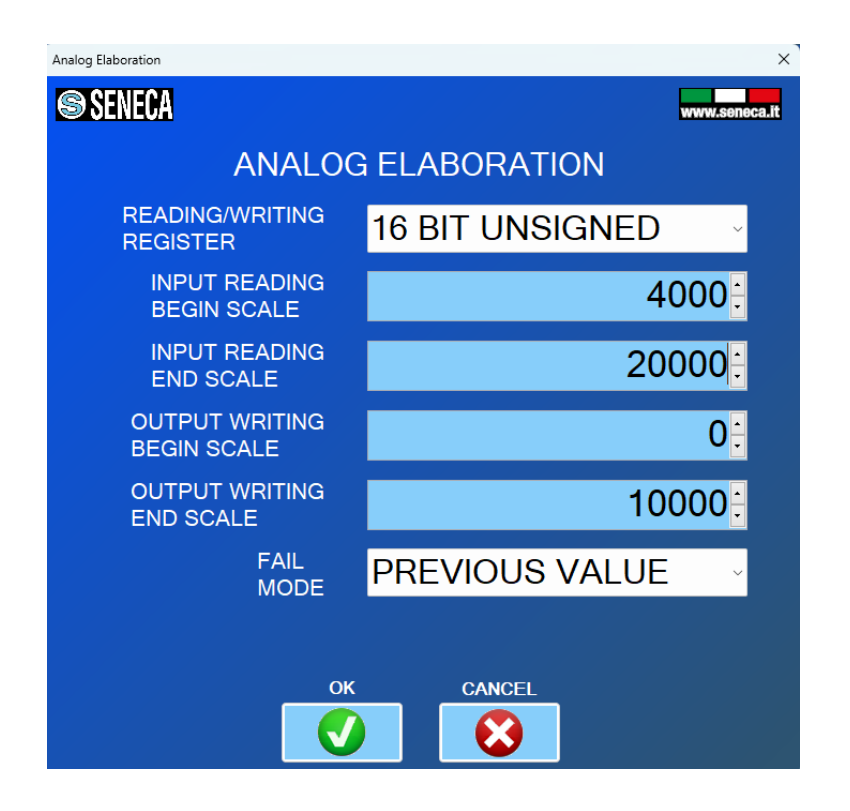

Quindi, se si desidera scalare un ingresso di 4000-20000 uA a un'uscita di 0-10000 mV, è necessario inserire:

Ingresso Lettura Inizio scala = 4000 uA

Ingresso Lettura Fine scala = 20000 uA

Scrittura di uscita Inizio scala = 0 mV

Uscita scrittura Fine scala = 10000 mV

Dopo la configurazione completa, si vedrà qualcosa di simile a questo:

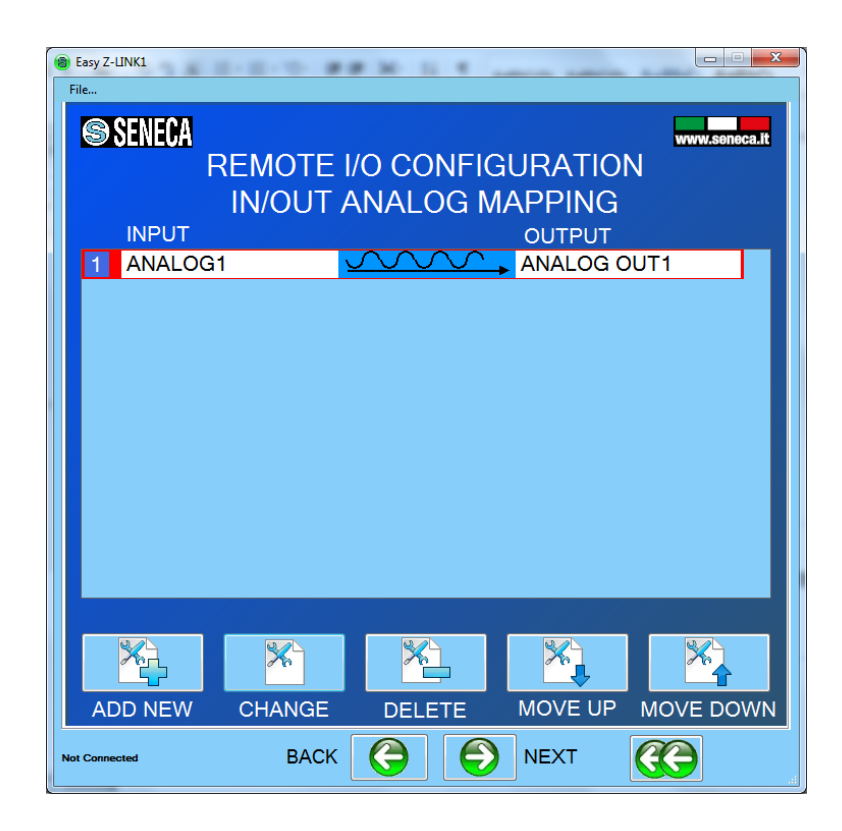

6) Una volta inviata la configurazione allo Z-LINK2-LO, spegnere il dispositivo e impostare i dip switch:

Per Z-LINK2-LO "Remote Master I/O ":

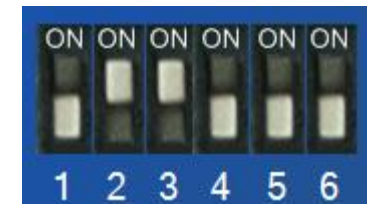

7) Ora è possibile collegare i dispositivi Modbus tramite la porta Rs485 o Rs232. La porta RS485 è disponibile tramite la vite terminale 7-8-9 o tramite il connettore bus IDC10. La porta RS232 è disponibile tramite la vite terminale 4-5-6.

#### *ATTENZIONE!*

*-Su un bus RS485 è possibile collegare un numero massimo di dispositivi che dipende dal costruttore (tipicamente 32). -Su una porta RS232 può essere collegato solo 1 dispositivo*

# <span id="page-26-0"></span>*4.1.2. IMPOSTAZIONE DELLO Z-LINK2-LO COME "REMOTE I/O SLAVE MODBUS".*

1) Nella sezione Configurazione bus seriale Modbus selezionare il baudrate del bus e la modalità di lavoro:

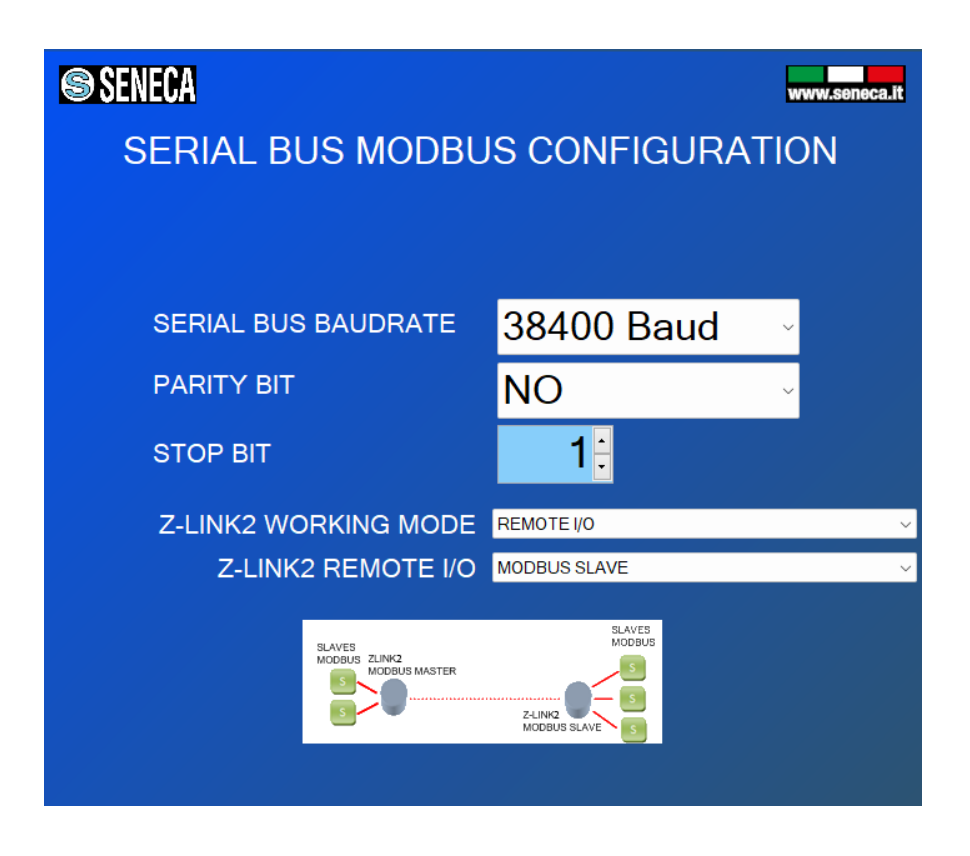

Lo Z-LINK2-LO che agisce come Slave Modbus è chiamato "Remote I/O Modbus Slave".

#### *ATTENZIONE!*

*SOLO UNO Z-LINK2-LO PUÒ ESSERE CONFIGURATO COME "REMOTE I/O MASTER", TUTTI GLI ALTRI DEVONO ESSERE CONFIGURATI COME "REMOTE I/O SLAVE".*

2) Ora che la configurazione del bus locale è stata completata, dobbiamo configurare la radio:

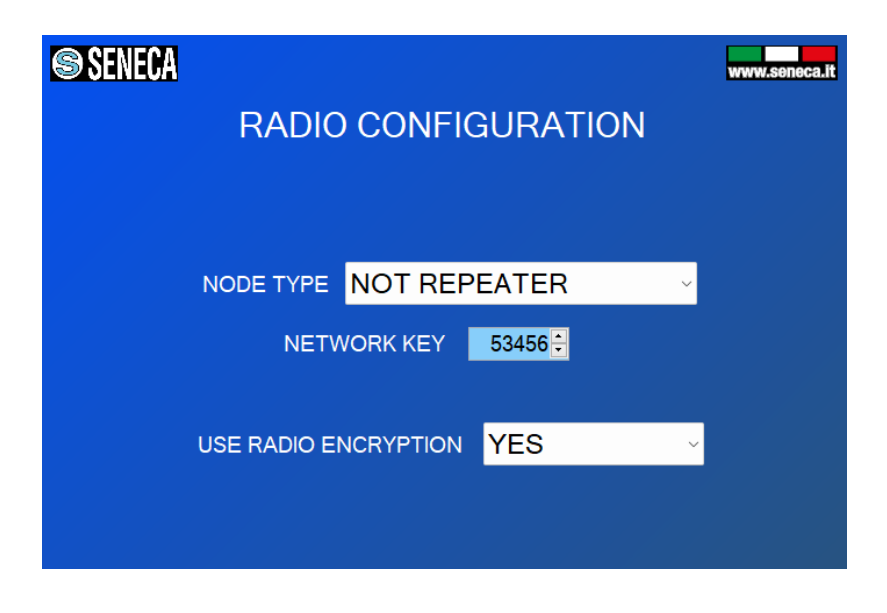

È possibile scegliere se il dispositivo è di tipo repeater (ripetitore), la chiave di rete e se I pacchetti radio sono criptati.

Tutti gli Z-LINK2-LO della stessa rete devono avere la stessa chiave di rete. Se si desidera creare, ad esempio, 3 reti parallele, è necessario creare 3 chiavi di rete diverse.

Non esiste un numero massimo di reti parallele, ma per ottenere prestazioni accettabili non bisogna superare il numero di 8 reti.

#### *ATTENZIONE!*

#### *DUE Z-LINK2-LO CON CHIAVI DI RETE DIVERSE NON POSSONO ESSERE INSERITI NELLA STESSA RETE PERCHÉ NON SONO VISIBILI L'UNO ALL'ALTRO.*

3) Una volta inviata la configurazione allo Z-LINK2-LO, spegnere lo Z-LINK2-LO e impostare i dip switch:

Per Z-LINK2-LO "Remote I/O Slave ":

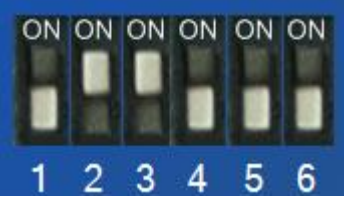

4) Ora è possibile collegare i dispositivi Modbus tramite la porta Rs485 o Rs232. La porta RS485 è disponibile tramite la vite terminale 7-8-9 o tramite il connettore bus IDC10. La porta RS232 è disponibile tramite la vite terminale 4-5-6

*ATTENZIONE!*

*-Su un bus RS485 è possibile collegare un numero massimo di dispositivi che dipende dal costruttore (tipicamente 32). -Su una porta RS232 può essere collegato solo 1 dispositivo*

5) Ora programmate come "Remote I/O Slave" tutti gli altri Z-LINK2-LO.

# <span id="page-28-0"></span>*5. PROTOCOLLO MODBUS RTU*

Il protocollo supportato per entrambe le porte RS232 o RS485 è il Modbus RTU; per ulteriori informazioni su questo protocollo, consultare il sito web delle specifiche Modbus:

<http://www.modbus.org/specs.php>

### <span id="page-29-0"></span>*6. AGGIORNAMENTO DEL FIRMWARE*

Con una nuova revisione di Easy Setup, Seneca può includere un nuovo firmware del dispositivo.

Un nuovo aggiornamento del firmware può includere nuove funzioni o correzioni di bug.

#### *ATTENZIONE!*

*Una volta avviato l'aggiornamento del firmware, non spegnere il dispositivo fino al termine della procedura.*

Accendere il dispositivo Z-LINK2-LO e collegarlo al PC utilizzando la porta USB.

Nel menu di configurazione fare clic su "Aggiornamento software":

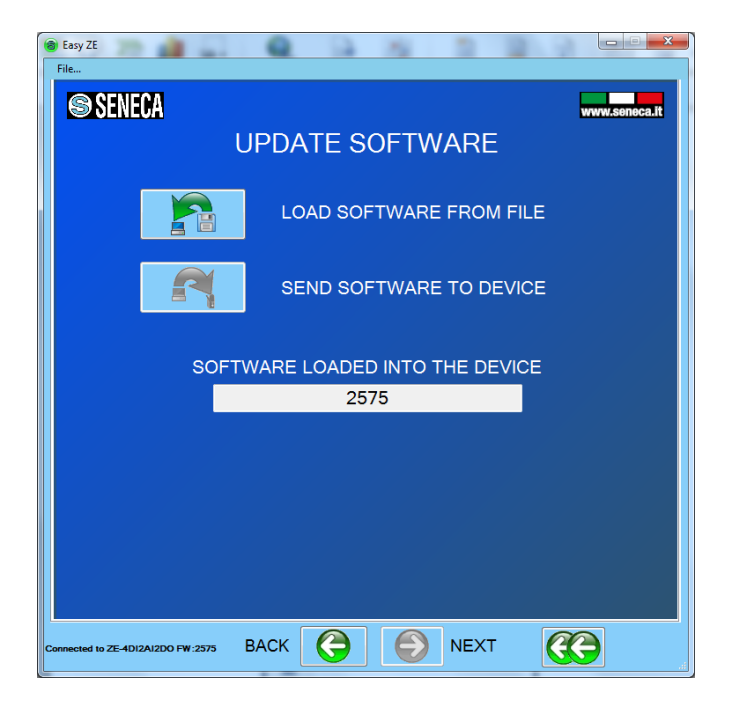

Premendo il pulsante "Load software from file", il software aprirà direttamente la directory del firmware.

Se la revisione del "nuovo software" è più recente di quella del "software nell'apparecchio", fare clic su "Invia il software all'apparecchio".

L'aggiornamento del firmware richiede circa 1 minuto.

# <span id="page-30-0"></span>*7. DIAGNOSTICA DEL FUNZIONAMENTO TRAMITE I LED*

Il dispositivo dispone di 3 LED:

L1 prende il nome di RF-RX/BUS

L2 prende il nome di RF-TX

L4 prende il nome di RUN

# <span id="page-30-1"></span>*7.1. FUNZIONAMENTO DEI LED IN BASE ALLA MODALITA' DI FUNZIONAMENTO*

### <span id="page-30-2"></span>*7.1.1.BRIDGE MASTER MODBUS / REMOTE I/O MASTER MODBUS*

In questa modalità il dispositivo deve trasmettere il protocollo Modbus RTU sia sul bus RS485/RS232 che via Radio. Quindi si accenderà prima il led RF-RX/BUS e poi il led RF-TX.

# <span id="page-30-3"></span>*7.1.2. BRIDGE SLAVE MODBUS / REMOTE I/O SLAVE MODBUS*

In questa modalità il dispositivo riceve il protocollo Modbus RTU da Radio e lo trasmette sul bus RS485/RS232. Quindi si accenderà il led RF-RX/BUS, se sul bus è connesso lo slave che si sta interrogando allora si accenderà anche il led RF-TX.

Se il nodo è configurato come Repeater il led RF-TX si accenderà anche se non è presente uno slave sul BUS, questo perché viene sempre rilanciato il pacchetto radio ricevuto.

# <span id="page-31-0"></span>*8. SOLUZIONI AI PROBLEMI*

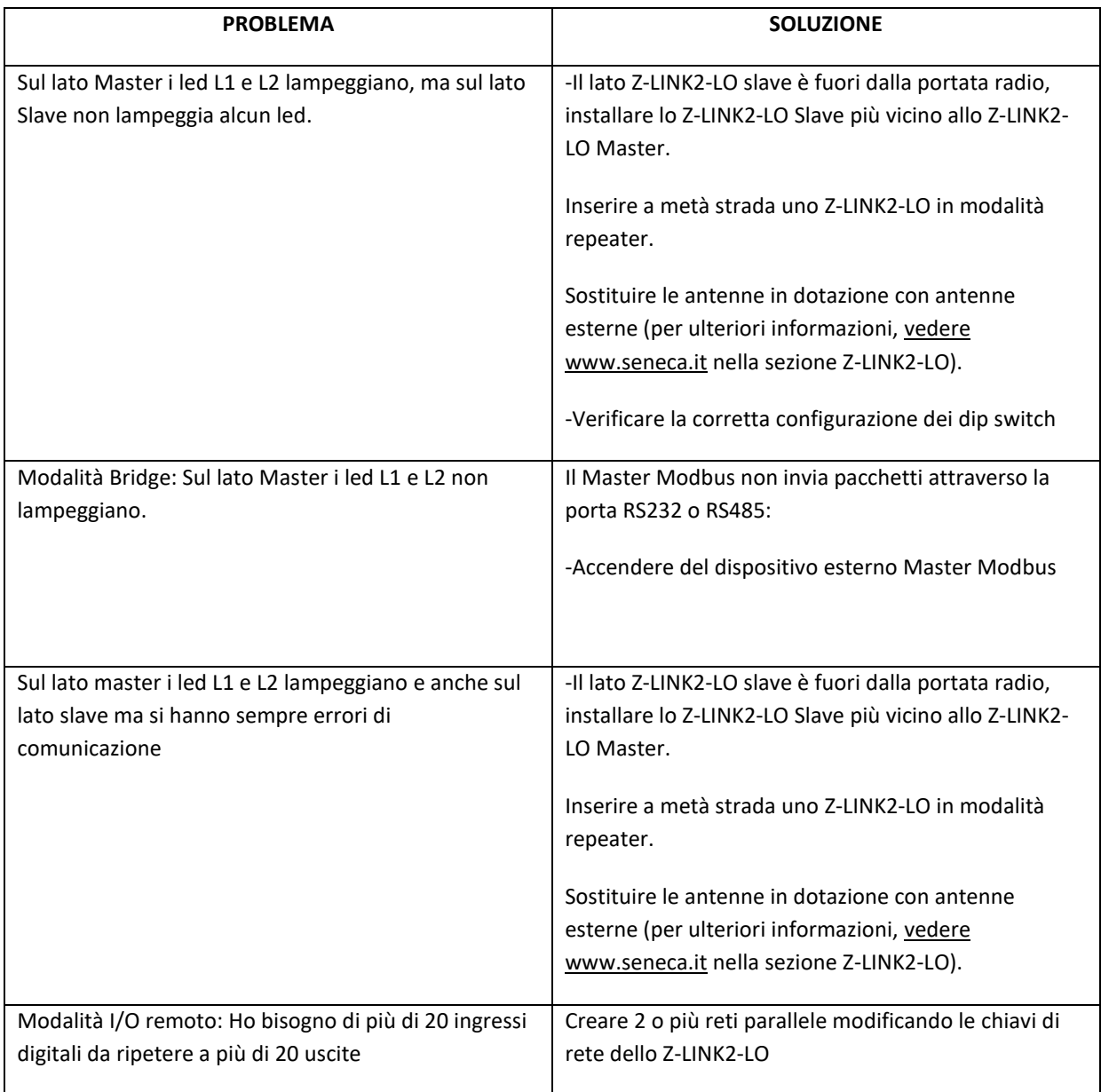